### Network Security Elements of Network Security Protocols

Elementi di logging ed auditing I sistemi di rilevamento delle intrusioni (IDS)

- **I** logging ed auditing
- **syslog**
- la catena di custodia
- **-** log sanitization

## Architettura di Auditing

- Con **logging** si intende la registrazione di eventi e statistiche che forniscono informazioni sull'uso e sulle prestazioni di un sistema
- Con **auditing** si intende l'attività di analisi dei log record per presentare informazioni sul sistema in modo chiaro e comprensibile

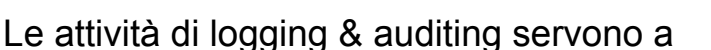

**Logger I**  $\rightarrow$  **Analyzer** 

- determinare se un'azione richiesta porterà il sistema in uno stato insicuro (a priori)
- determinare la sequenza di eventi che ha portato il sistema in uno stato insicuro (a posteriori)
- determinare i pattern tipici di utilizzo del sistema

**Network Security** 3

### Sorgenti di log

Tutto può essere sorgente di log:

- l'hw, tramite il kernel
- i demoni (sshd, httpd, inetd...)
- gli applicativi (mysql, cron, ...)
- gli utenti

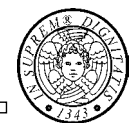

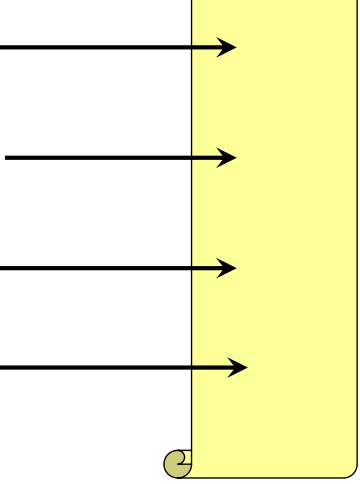

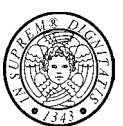

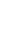

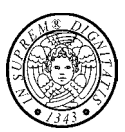

### Esempi di log generati dall'hardware:

Jun 4 18:09:43 dhcpclient1 kernel: ide0: BM-DMA at 0xf000-0xf007, BIOS settings: hda:pio hdb:pio

Jun 6 14:45:53 dhcpclient1 kernel: eth0 : Setting promiscuous mode

### Esempi di log generati dagli utenti:

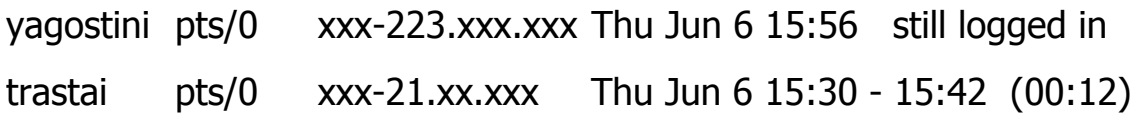

**Network Security 5**

## Esempi di log

### Esempi di log generati da demoni:

#### sendmail

Jun 2 04:02:03 xxxx sendmail[24976]: g52221tb024971: to=yagostini@xxx.it, ctladdr=<root@xxx.xxx.it> (0/0), delay=00:00:02, xdelay=00:00:01, mailer=esmtp, pri=270564, relay=mail.xxx.it.  $[xxxx.xxx.xxx.xx],$  dsn=2.0.0, stat=Sent (  $\sim$  200206020202.g52221OJ024969@mail.xxx.it> Queued mail for delivery)

#### Apache

xx.xxx.xx.xx - - [19/Dec/2001:16:22:33 +0100] "GET /apache\_pb.gif HTTP/1.1" 200 2326

#### **Cron**

Jun 2 04:32:00 hostname CROND[29556]: (root) CMD (/usr/local/bin/CheckDefang.sh > /dev/null 2>&1)

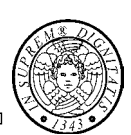

## Esempi di log

#### Esempi di log generati da applicativi:

Un generico script di backup

Finished backup at Fri Apr 19 00:00:00 CEST 2002 Starting backup at Sat Apr 20 00:00:00 CEST 2002

#### Squirrelmail (webmail)

xxx.xx.xx.xxx - - [18/Feb/2002:15:07:30 +0100] "GET /squirrelmail/ HTTP/1.0" 302

0 "-" "Lynx/2.8.4rel.1 libwww-FM/2.14 SSL-MM/1.4.1 OpenSSL/0.9.6b"

**Network Security 7** 

### Esempi di log

#### Tracce (fingerprint) di attacchi e probe:

#### Apache

[Tue Jun 11 04:09:11 2002] [error] [client xxx.xx.xx.x] File does not exist: /www/virtualhosts/www.nomesito.com/MSADC/root.exe

(error\_log di apache che segnala un attacco NIMDA)

#### Ssh

Jun 9 09:39:25 sshd[17060]: scanned from xxx.xx.xxx.xx with SSH-1.0-SSH\_Version\_Mapper. Don't panic.

(messages log file, evidenzia la signature di un version scanner per sshd)

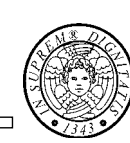

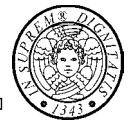

### syslog (RFC 3164)

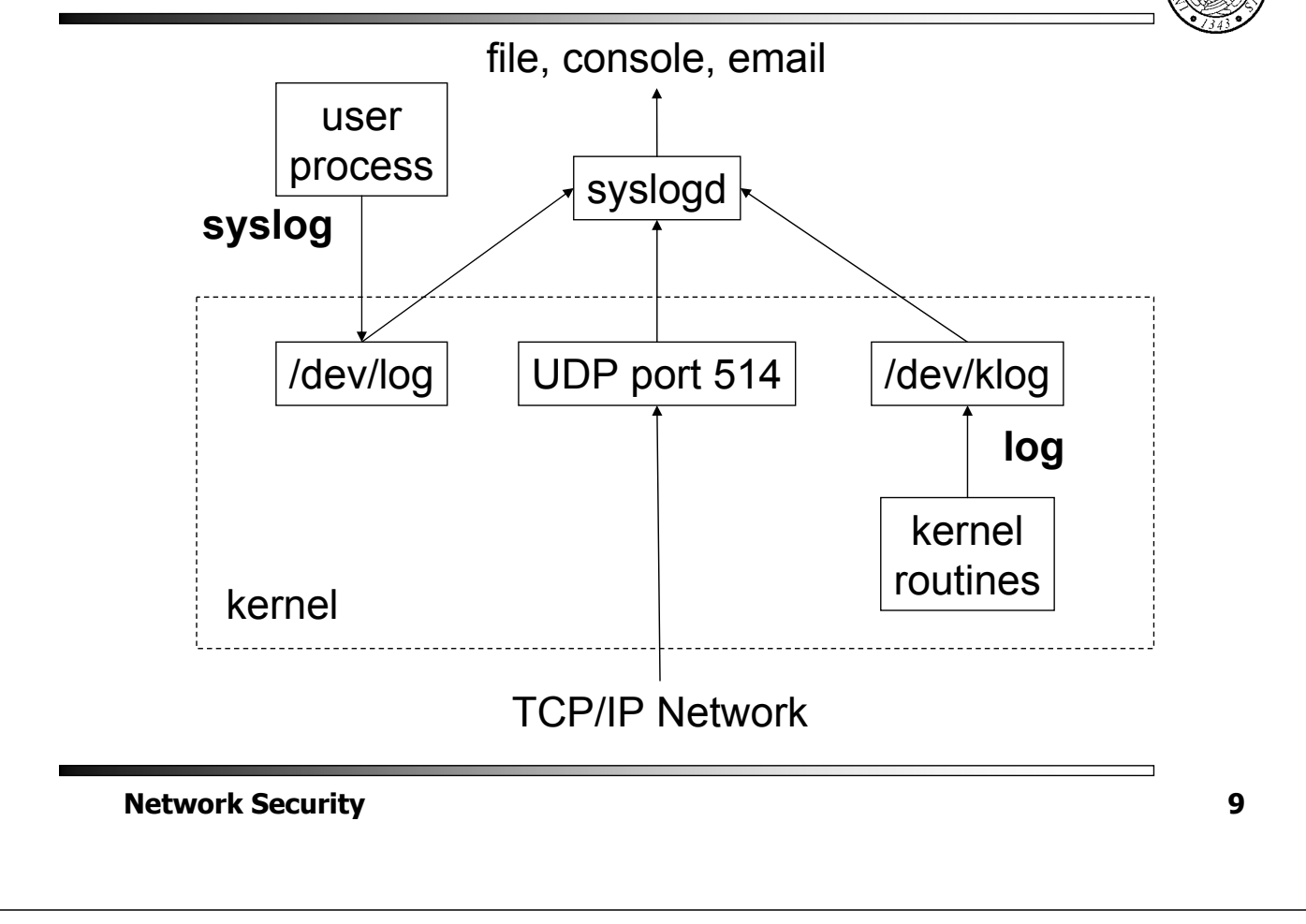

Formato del messaggio syslog

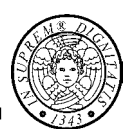

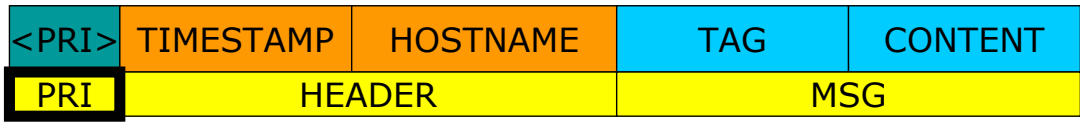

### **PRIORITY = FACILITY \* 8 + SEVERITY**

Ci sono 24 facilities e 8 severities, quindi il valore di PRI può andare da 0 a 191

## Formato del messaggio syslog

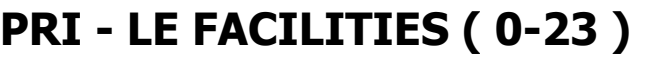

**0 kern, 1 user, 2 mail, 3 daemon, 4 auth, 5 syslog,** 

PRI HEADER NEWSFILM

<PRI>TIMESTAMP | HOSTNAME | TAG | CONTENT

**6 lpr, 7 news, 8 uucp, 9 cron, 10 authpriv, 11 ftp,** 

**16-23 local 0-7**

### **PRI - LE SEVERITIES ( 0-7 )**

**0 emerg/panic, 1 alert, 2 crit, 3 error/err,** 

**4 warning/warn, 5 notice, 6 info, 7 debug**

**Network Security** 11

Formato del messaggio syslog

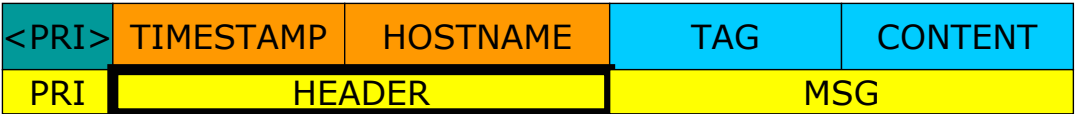

### **HEADER**

Il **TIMESTAMP** contiene la data locale nel formato Mmm dd hh:mm:ss

L'**HOSTNAME** contiene il nome dell'host che ha generato il messaggio (senza il dominio)

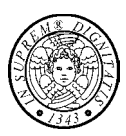

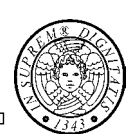

## Formato del messaggio syslog

<PRI> TIMESTAMP HOSTNAME TAG CONTENT PRI HEADER MSG

#### **MSG**

Il **TAG** contiene il nome del programma o processo che ha generato il messaggio

Il campo **CONTENT** contiene l'effettivo messaggio

**Network Security** 13

Il file di configurazione di syslogd

### **/etc/syslog.conf**

Ogni riga è formata da due campi :

#### **un campo selettore**

**un campo di azione**

separati da uno o più spazi (o tab) che definiscono rispettivamente **COSA** loggare e **DOVE** loggare

### **FACILITY.SEVERITY<spazio/tab>AZIONE**

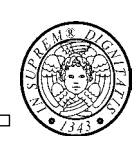

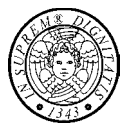

### **Il campo selettore**

### **facility.severity**

**\*** tutte le facilities o tutte le severities

**none** nessuna severity

- **,** multiple facilities e severities
- **;** multiple statement con stessa azione
- **=** esattamente una severity
- **!** negazione severity
- **\** separazione multiline

**Network Security 15**

Il file di configurazione di syslogd

### **Il campo azione**

### **E' possibile specificare diverse azioni**

**File normali : /**

**Named Pipe - FIFO : |**

**Terminali virtuali e console**

**Macchine remote : @**

**Lista di utenti : ,**

**Tutti gli utenti : \***

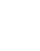

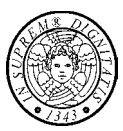

### **Esempio**

\*.=info;\*.=notice;\*.=warning;\

auth,authpriv.none;\

cron,daemon.none;\

mail,news.none /var/log/messages

Tutti i messaggi con severity info, notice e warning, eccetto quelli provenienti dalle facilities auth, authpriv, cron, daemon, mail e news devono essere registrati sul file /var/log/messages

#### **Network Security 17**

Il file di configurazione di syslogd

### **Esempio**

\*.alert \*

Tutti i messaggi con severity alert o maggiore devono essere inviati a tutti gli utenti collegati

kern.!alert; \  $*$ .=debug; $*$ .=info;\ \*.=notice;\*.=warn /dev/tty8

Tutti i messaggi con severity debug, info, notice e warn vengono visualizzati su /dev/tty8 tranne quelli provenienti da kern con severity uguale o maggiore ad alert

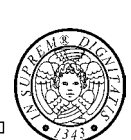

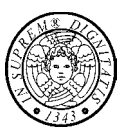

#### Rendere i propri script e programmi più 'loquaci'

#### SHELL SCRIPT

E' possibile utilizzare il programma **logger**, con il quale si può inviare a syslogd un messaggio con una priorità e un tag definibile.

**logger -p facility.severity -t tag message**

Es: logger –p local0.notice –t HOSTIDM

La priorità può essere specificata numericamente o con una coppia facility.severity

Di default logga con priorità user.notice

**Network Security 19**

Rendere i propri script e programmi più 'loquaci'

### Linguaggio C

Includere **syslog.h** e utilizzare le funzioni di Standard C library:

**void openlog(char \*ident, int option, int facility) void syslog(int priority, char \*format) void closelog(void)**

Come inviare messaggi a syslogd

### Linguaggio PERL

E' possibile usare il modulo **Sys::Syslog**

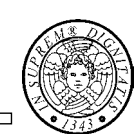

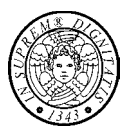

## La catena di custodia

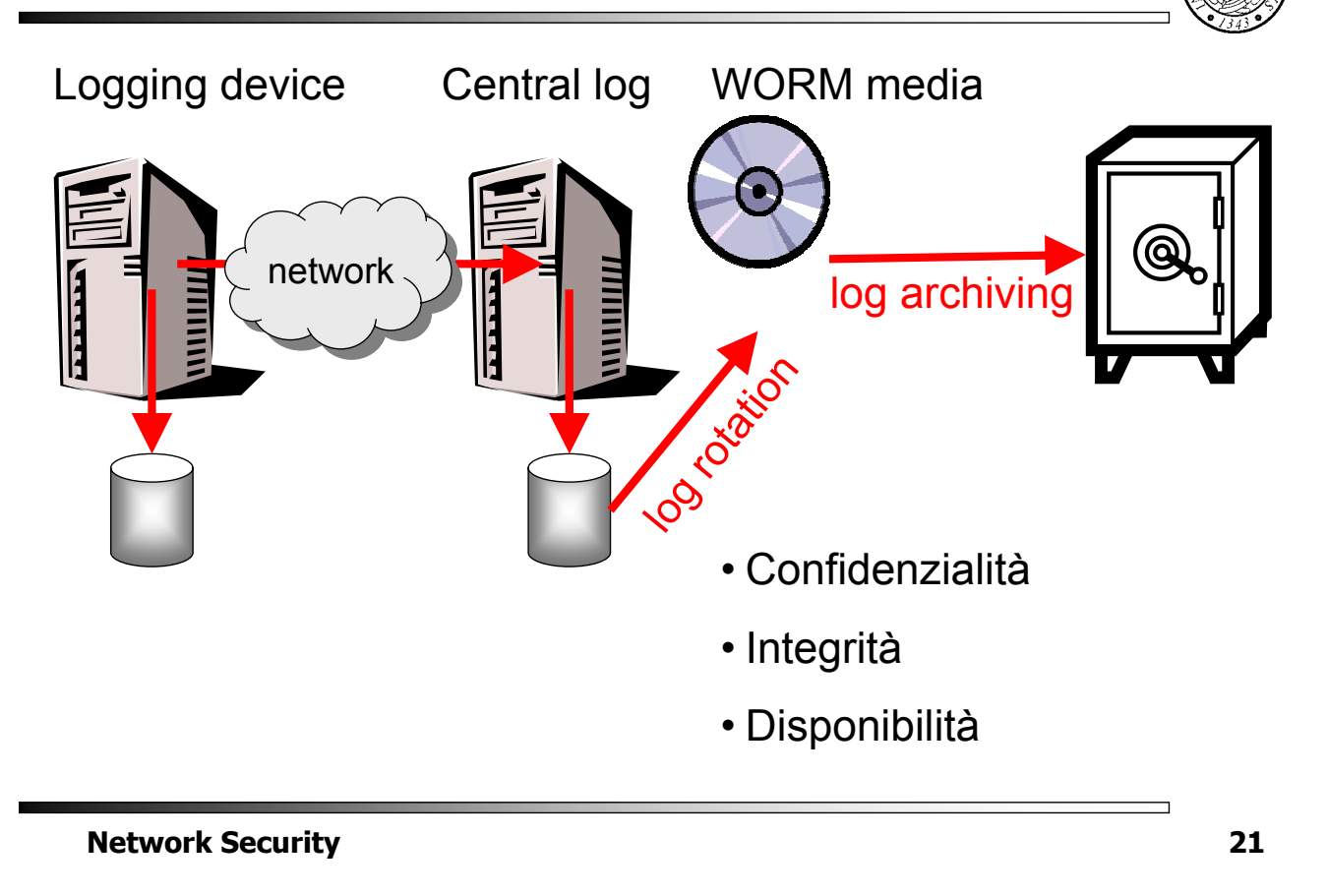

## Sicurezza di syslog

### Confidenzialità

- Tunnel SSL o SSH
- **IPSec**

### Integrità ed autenticità

- "Reliable delivery for syslog" (RFC 3195)
- Syslog-Sign Protocol (draft RFC)
- **Tunnel SSL o SSH**
- Disponibilità
	- **-** clustering
	- · indirizzi privati

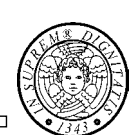

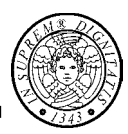

### **Network Security 23 Logging Logging System**  $\begin{tabular}{|c|c|c|c|} \hline \textbf{Cogging} & \textbf{Log} & \textbf{Log} & \textbf{Sariitzer} \ \hline \end{tabular} \hspace{1em} \begin{tabular}{|c|c|c|} \hline \textbf{System} & \textbf{Log} & \textbf{Log} & \textbf{Sariitzer} \ \hline \end{tabular} \end{tabular} \hspace{1em} \begin{tabular}{|c|c|c|} \hline \textbf{Sogling} & \textbf{Sog} & \textbf{Log} & \textbf{Log} & \textbf{Log} & \textbf{Log} & \textbf{Log} & \textbf{Log} & \textbf{Log} &$ **(User) (User) Analyst Logging Logging System System Sanitizer Log Log** Log sanitization for external use Log sanitization for user privacy **Analyst Analyst (User) (User)**

# Confidenzialità dei log

# Modalità di bonifica (sanitization)

Senza ricostruzione (log anonimo)

Le informazioni sensibili sono bonificate in modo che neanche l'originatore del log può ricostruirle

• Con ricostruzione

L'originatore del log può ricostruire le informazioni sensibili

## Bonifica con ricostruzione

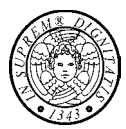

### Bonifica basata su pseudonimi

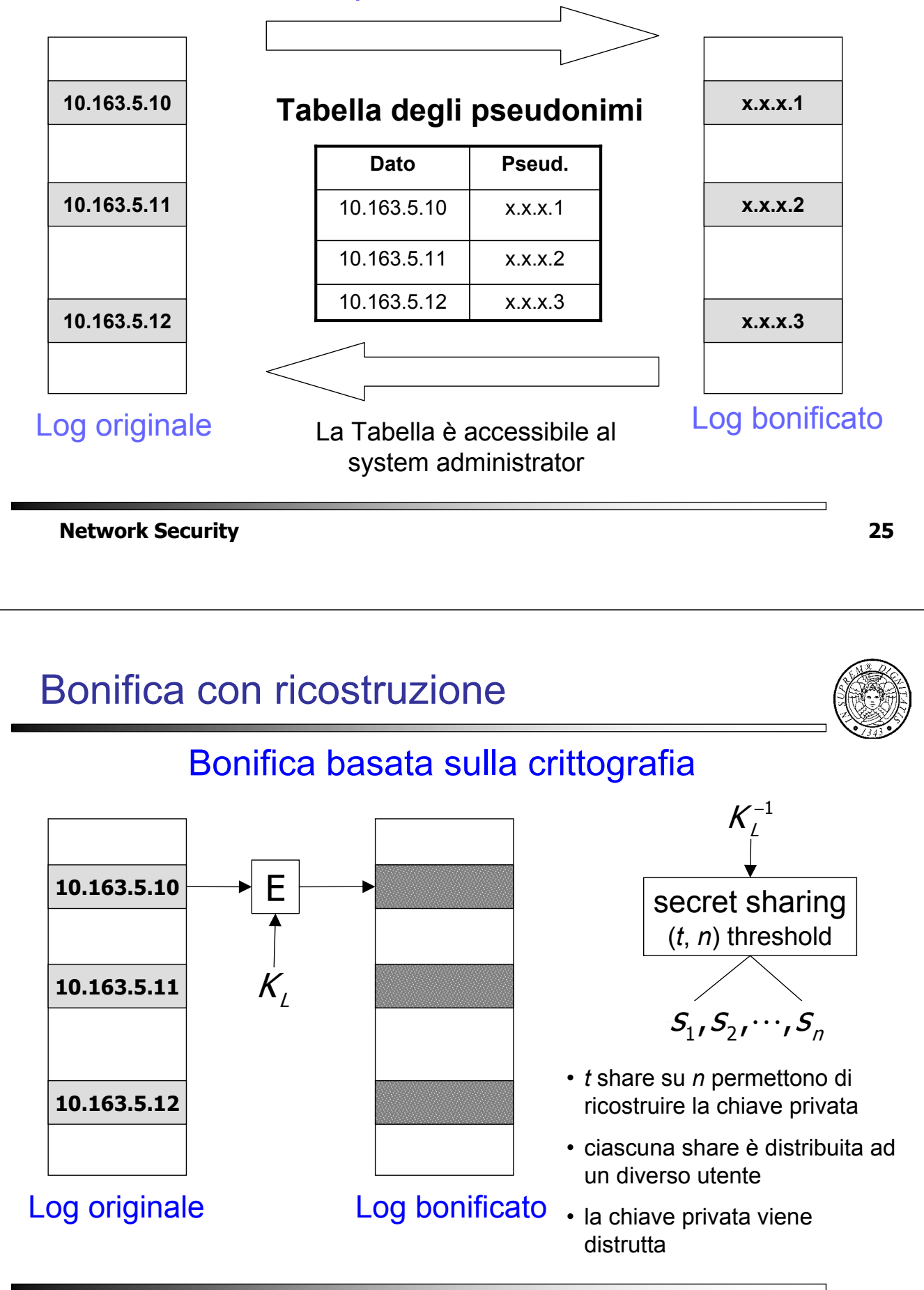

# I sistemi di rilevamento delle intrusioni (IDS)

- Modelli basati sulle anomalie e sulle firme
- Falsi positivi e falsi negativi
- HIDS & NIDS
- Dove collocare l'IDS

### Modelli principali

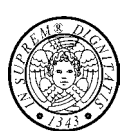

- Nel modello **Anomaly Detection** (**basato sulle anomalie**) si rileva la presenza di un attacco come deviazione dal comportamento normale di un elaboratore o di una rete
- Nel modello **Signature Detection** (**basato sulle firme**) si rileva un attacco sulla base delle caratteristiche note, o *signature*, di un attacco

### Falsi positivi e falsi negativi

- **Falsi positivi** (**falsi allarmi**): quando l'IDS rileva erroneamente un'intrusione
- **Falsi negativi**: quando l'IDS, erroneamente, non rileva un intrusione
- **I** I falsi positivi/negativi
	- sono inevitabili,
	- minano la credibilità dell'IDS,
	- richiedono un intervento umano

**Network Security 29**

### Modelli & falsi

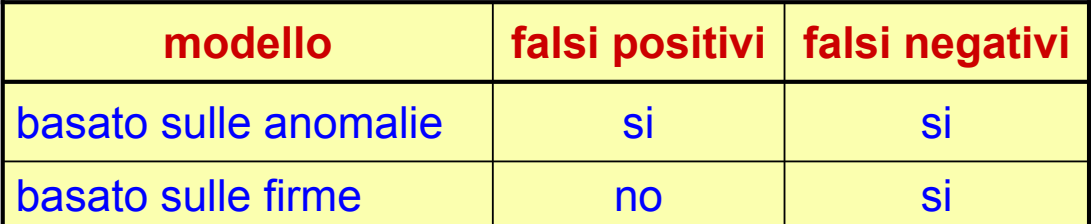

- IDS basati sulle anomalie: funzionano bene laddove la definizione di "normale" è molto precisa
- **IDS** basati sulle firme: è difficile trovare un compromesso tra firme estese (traffico normale) e firme ridotte (facili da ingannare)

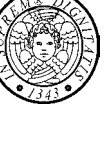

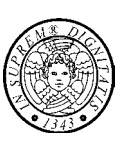

# HIDS & NIDS

- **Host Intrusion Detection System-IDS basation** sugli host rilevano intrusioni su di un host
- **Network Intrusion Detection System**–IDS basati su reti rilevano intrusioni in rete
- HIDS e NIDS sono approcci complementari
	- HIDS tendono a conoscere lo stato della macchina su cui operano ma possono essere sovvertiti se l'host viene compromesso
	- NIDS sono più resistenti ad attacchi e rilevamenti ma hanno più difficoltà a conoscere lo stato della rete

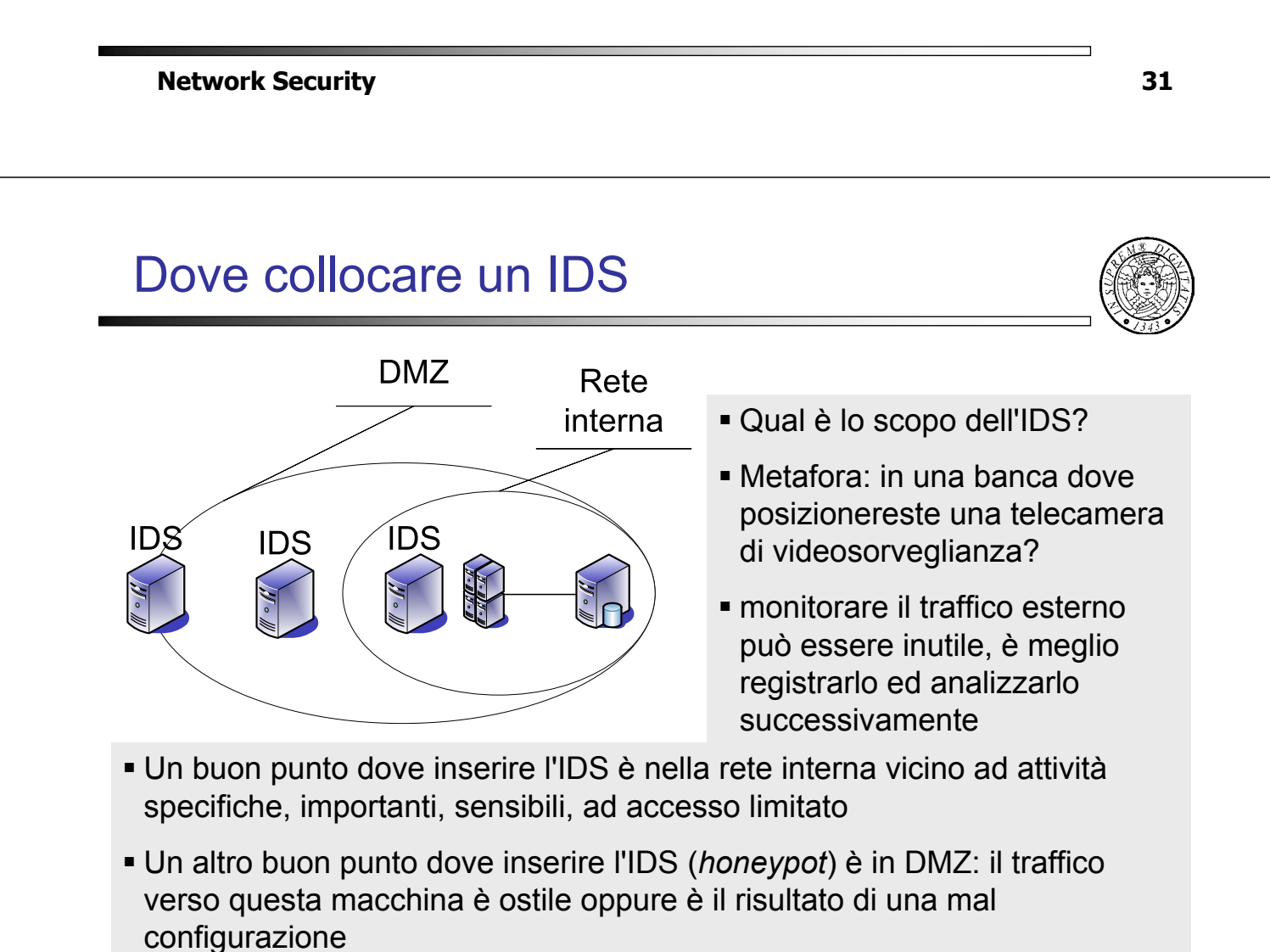

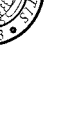